# BLUESOUND

# HUB

# WIRELESS AUDIO SOURCE ADAPTER

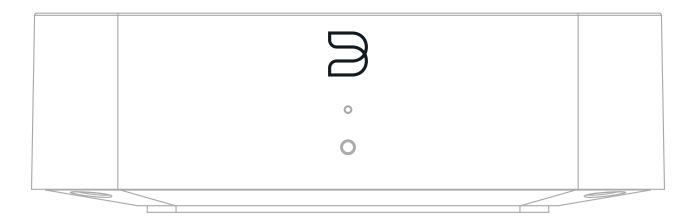

# **OWNER'S MANUAL**

(v. CB130)

## WELCOME TO #LIVINGHIFI

Thank you for purchasing your HUB. It is a versatile network accessory that provides high-quality, multi-room audio access on any Bluesound player, no matter where the original audio source is located. It frees you up to place your Bluesound players where you want to, without the constraints of wiring your audio source directly. Clear the clutter, and conveniently bring the enjoyment of music to everyday life, in any room in your home.

**HI-RES MUSIC. EVERYWHERE.** The HUB turns any wired audio device into a whole-home source and acts a meeting place for your audio sources in the Bluesound ecosystem. Connect your device directly to a HUB and stream it over the network to any other Bluesound player. Use up to four HUBs on a single network to eliminate the need for wires when moving audio around the house, and enjoy your music anywhere.

**STREAM YOUR VINYL.** The HUB unlocks the problem of geography and lets you stream your turntable wirelessly instead. With a moving magnet phono stage input and ground anchor, the HUB functions as a phono pre-amp for Bluesound players. Low noise, wide-band design, using high-quality components, ensures spectacular audio quality.

**BluOS APP CONTROL.** The HUB integrates with BluOS so that other Bluesound (and BluOS) players on the network can see the HUB's sources as their own and control them through the app. Network connectivity is fundamental to the function of the HUB – choose from a high-performance dual-band Wi-Fi connection, or a wired, Gigabit Ethernet connection, for strong, stable network audio performance.

This Owner's Manual will provide you with a more detailed overview of your HUB and its features. It also includes some troubleshooting tips and tricks and networking best practices. The Quick Setup Guide included with your HUB will help you get it on the network and ready to listen to your music.

If you need more help or information please visit support.bluesound.com or send us an email at support@bluesound.com

Included Accessories

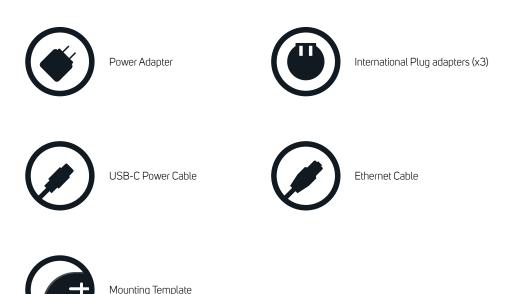

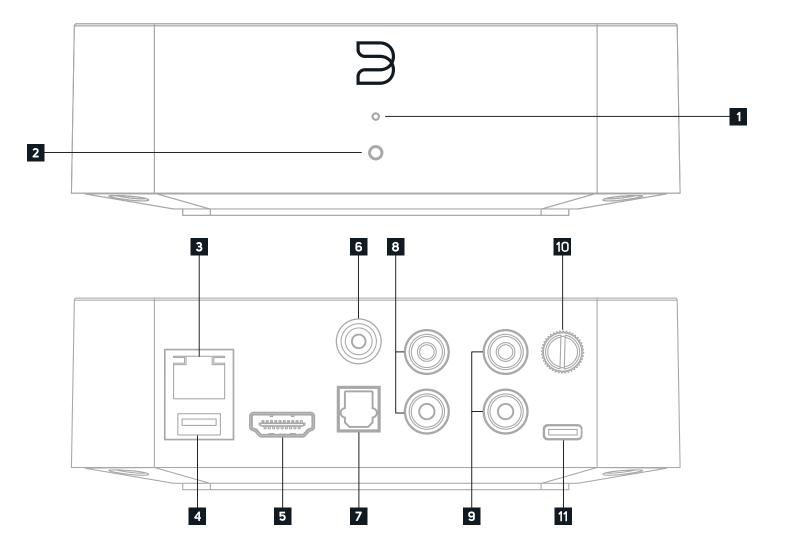

### 1 STATUS INDICATOR Below is a table of the LED blink codes and their corresponding descriptions.

DECODIDEION

| LED BLINK CODE                   | DESCRIPTION                                        |
|----------------------------------|----------------------------------------------------|
| Short blue flash, then red       | Powering up rebooting the unit                     |
| Solid green                      | Hotspot Mode                                       |
| Flashing gren                    | Connectiung to Network                             |
| White pulse                      | Software update available                          |
| Solid red                        | Upgrade Mode                                       |
| Alternate flashing red and green | Upgrading                                          |
| Solid blue                       | Connected to Network - ready to use with BluOS App |
| Flashing red                     | Factory Reset in process                           |

### **2** FUNCTION BUTTON

A) STANDBY: Press and hold the Function button for 5 seconds to place the HUB into Vacation Mode (0.5W Standby). In Vacation Mode, all network activity will cease and the HUB will not appear in the BluOS App. Press the Function button again to restore the HUB to Ready Mode.

B) UPGRADE MODE: To manually place the HUB into Upgrade Mode, first disconnect it from electrical power. Wait a moment, then reconnect power. Press and hold the Function button until the LED turns Green and then back to RED, then release. The LED will immediately turn Green and then back to Red. The HUB is now in Upgrade Mode. This is only necessary in specific cases with authorization from a Bluesound support representative.

C) FACTORY RESET: more information on Factory Reset is available later in this manual

- **3** LAN PORT To setup the HUB using the LAN Port a Wired Ethernet connection is required. Using the Ethernet cable provided, connect one end of the Ethernet cable to the LAN port of your wired Ethernet broadband router and the other end to the POWERNODE's LAN port. The LAN PORT is an optional connection, but for the best network performance an Ethernet connection is recommended.
- 4 USB (TYPE A) Use the USB (Type A) port for manual software upgrades. This is only necessary in specific cases with authorization from the Bluesound Support Crew. The USB (Type A) port on the HUB does not support external USB mass storage devices.
- **5** HDMI eARC The HDMI eARC input on the HUB is for audio sources only (eARC = Enhanced Audio Return Channel). Using a certified HDMI cable (not provided), connect one end to the eARC input of the HUB and the other end to an ARC-enabled HDMI output on your television or other source. You may be required to enable ARC in your TV settings. Consult you TV user manual for more information. The source will appear as HDMI ARC for the HUB in the BluOS App.
- **6** COAX IN Using a coaxial cable (not provided), connect one end to the HUB's COAX IN and the other end to the corresponding coaxial digital output of a compatible audio source, such as a CD or BD/DVD player, digital cable box, digital tuner or other applicable component. The source will appear as Coaxial Input for the HUB in the BluOS App.
- 7 OPTICAL IN Using a digital optical cable (not provided), connect one end to the HUB's OPTICAL IN and the other end to the corresponding digital optical output of a compatible audio source, such as a television, CD or BD/DVD player, digital cable box, digital tuner or other applicable component. The source will appear as Optical Input for the HUB in the BluOS App.
- 3 ANALOG IN Using a stereo RCA-to-RCA audio cable (not provided), connect one end to the HUB's L-R ANALOG IN and the other end to the corresponding L-R audio output of a line level source, such as a CD player, tuner, or any compatible device. The source will appear as Analog Input for the HUB in the BluOS App.

9 PHONO IN For use with a Moving Magnet (MM) cartridge only. Using a stereo RCA-to-RCA audio cable (not provided), connect one end to the HUB's L-R PHONO IN and the other end to the corresponding L-R audio output of your turntable. The turntable source will appear as Phono Input for the HUB in the BluOS App. 10 GROUND TERMINAL If necessary, use this ground terminal to connect to ground a turntable source for the PHONO input. If a separate earth ground is necessary, use this terminal to ground your HUB. The HUB can be connected to ground by connecting a ground lead wire or similar to this terminal. After insertion, tighten the terminal to secure the lead.

disconnecting the cable from the HUB's USB-C power socket.

### Placement

The HUB is designed to receive audio input from various wired sources. It should be placed on a flat surface in proximity to the audio source(s) that you wish to connect. Be sure to leave enough space to plug in the cables.

The HUB features keyhole mounting slots on the bottom panel so that it can be mounted to a wall or cabinet in any direction, which helps with wire management. Remove the rubber keyhole cover. Use the supplied to-scale mounting template to mark the desired mounting position. Ensure the selected locations for mounting do not conceal electrical wiring or plumbing. Be sure to leave enough space to plug in the cables. Mounting screws are not included; be sure to use screws with a head-size that corresponds to the keyhole slot size on the HUB. Once the mounting screws are attached securely to the wall, set the HUB's keyhole slots onto the screws, then push down to secure.

### Network

The HUB is a network audio device, and relies on a good local area network to operate correctly. Visit the Bluesound Knowledge Base for more help, tips, and tricks to improve network setup. https://support.bluos.net/hc/en-us/sections/360000042348-Networking-101

Once you have your HUB connected to the audio source and to power, you need to add it to your network. Watch for the front panel LED to turn Solid Green, indicating it is ready for network connection in 'Hotspot' mode. You can add the HUB to the network via wired Ethernet, or wirelessly via Wi-Fi. If using Ethernet, simply plug in an Ethernet cable to the HUB's LAN Port. The LED will turn Solid Blue, indicating network connection. If using Wi-Fi, open the BluOS App on a phone or tablet, and use the 'Add A Player' wizard to guide you through the steps. You must finalize setup by initializing your HUB with the BluOS App, whether connecting via Ethernet or Wi-Fi.

### App Navigation

The HUB offers input sources to any Bluesound or BluOS player on the same network. It is primarily controlled with the BluOS App, and inputs are selected from input section of the Navigation Drawer. In the App, first select the Player that you wish to use to make sound. Then go to the Navigation Drawer. The HUB is displayed as an input source. Pressing on HUB will open a submenu to display the HUB's 5 audio inputs. Select an input to play that source.

### System Considerations

The HUB is designed to allow simultaneous input sources to be streamed across the network. Only 1 analog (ANALOG or PHONO) source and 1 digital source (HDMI, COAX, or OPTICAL) can be streamed at the same time. Selecting a second analog input when an analog input is already in use will cause the first stream to stop, and the second input to start. Selecting a second digital input when a digital input is already in use will cause the first stream to stop, and the second input to start.

Any HUB input can be used by any Bluesound or BluOS player. A player can only accept 1 HUB input stream at a time.

Up to 4 HUBs can be used on the same network. This ultimately provides up to 8 input streams (4 analog, 4 digital) for any given system, available to be streamed by other Bluesound and BluOS players.

11 DC INPUT (USB-C) The HUB is powered by USB-C and comes supplied with a USB-C cable and wall adapter. There are select plug adapters also included for various regions; please select the plug adapter appropriate for you. An alternative plug adapter may be necessary in certain regions. Before connecting the plug to the wall outlet, firmly connect the power cable to the HUB's USB-C power socket. Never force the plug into a wall outlet. Always disconnect the plug from the wall outlet first, before

# **SETUP**

# **BASIC OPERATION**

## WARNING!

THIS IS A FACTORY RESET OF YOUR PLAYER. ALL CUSTOMIZATION INCLUDING WI-FI NETWORK CONFIGURATION, FILE SHARES AND SAVED PLAYLISTS WILL BE LOST. YOU WILL HAVE TO RE-CREATE THESE ONCE COMPLETE. THIS PROCESS IS ONLY RECOMMENDED IF YOUR PLAYER IS NOT FUNCTIONING AND AN INTERNET FIRMWARE UPGRADE HAS FAILED. FOR ANY QUESTIONS OR CONCERNS CONTACT AN AUTHORISED BLUESOUND CUSTOMER REPRESENTATIVE BEFORE PROCEEDING!

### Steps to Factory Reset:

- **1.** Disconnect the HUB from electrical power.
- 2. Wait 30 seconde.
- **3.** Reconnect the power.
- **4.** Once the LED turns Red, press and hold the FUNCTION button. The LED will immediately turn Green and then back to Red continue to hold the button for 30 seconds.
- 5. After 30 seconds, the LED will begin to blink red then release the button.
- 6. All customization to the HUB will be removed and restored to factory settings.

**IMPORTANT** Removing your finger from the FUNCTION button at any time before the LED begins flashing red will cancel the factory reset and leave the HUB in Upgrade Mode. Just start the steps again to factory reset it.

You will know the factory reset is successful if the HUB returns to Hotspot mode (wireless connection - the LED will turn solid green). If it is connected to your network through a wired Ethernet connection, it will simply connect as if it was a new player (LED will turn solid blue).

# $\mathsf{SUUESOUND}^{\circ}$

© Bluesound International. Bluesound, the stylized wordmark "B" logotype, the phrase "HiFi for a wireless generation", HUB and all other Bluesound product names and taglines are trademarks or registered trademarks of Bluesound International, a division of Lenbrook Industries Limited. All other logos and services are trademarks or service marks of their respective owners.